# **Guía de referencia de HP Photosmart 8000 series**

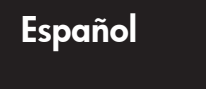

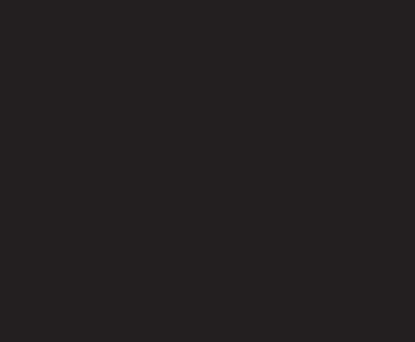

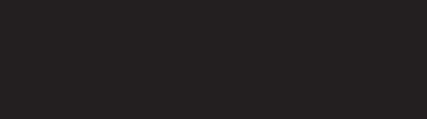

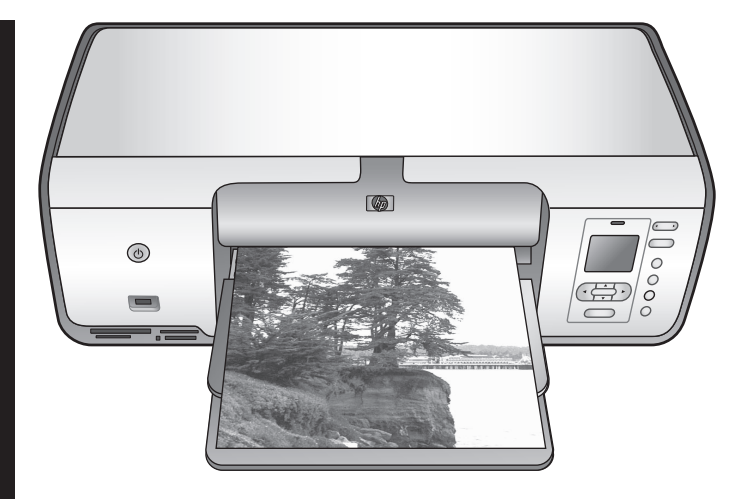

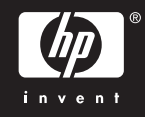

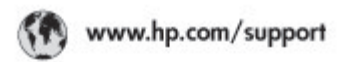

Support for the following countries/regions is available at www.hp.com/support:<br>Austria, Belgium, Central America & The Caribbean, Denmark, Spain, France,<br>Germany, Ireland, Italy, Luxembourg, Netherlands, Norway, Partugal,

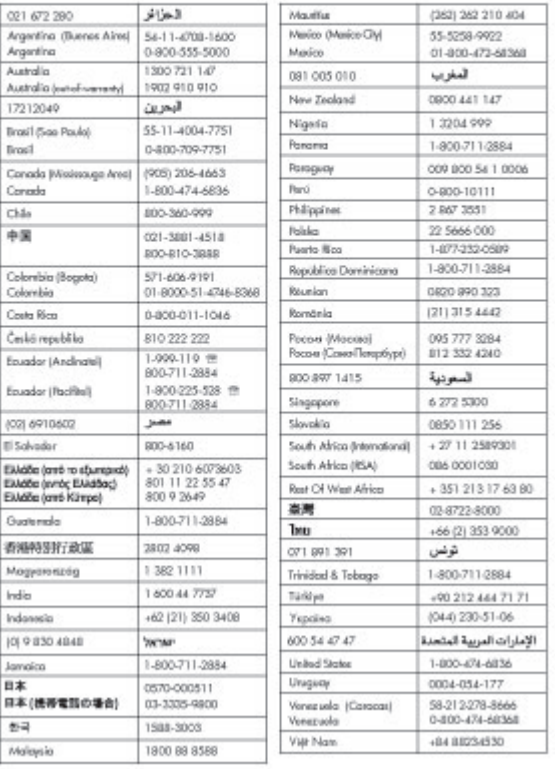

### **Derechos de autor y marcas comerciales**

© Copyright 2005 Hewlett-Packard Development Company, L.P. La información que aparece aquí está sujeta a cambios sin previo aviso. Queda prohibida la reproducción, adaptación o traducción sin previa autorización por escrito, a excepción de lo permitido por las leyes de copyright.

### **Aviso**

Las únicas garantías para los productos y servicios de HP son las establecidas en las declaraciones de garantía específicas que acompañan a tales productos y servicios. Nada de lo aquí indicado debe interpretarse como una garantía adicional. HP no se responsabiliza de los posibles errores técnicos o editoriales ni de las omisiones que puedan existir en este documento.

Hewlett-Packard Development Company, L.P. no se hace responsable de cualesquiera daños incidentales o consecuentes relacionados con el suministro, los resultados o el uso del presente documento y el material informático que describe.

### **Marcas comerciales**

HP, el logotipo de HP y Photosmart son propiedad de Hewlett-Packard Development Company, L.P. El logotipo SD es una marca comercial de su propietario. Microsoft, Windows y Windows XP son marcas registradas de Microsoft Corporation.

Intel y Pentium son marcas comerciales o registradas de Intel Corporation o de sus filiales en EE.UU. y en otros países. iPod es una marca de Apple Computer, Inc.

Bluetooth es una marca comercial utilizada bajo licencia por Hewlett-Packard Company.

Otras marcas y sus productos son marcas comerciales o marcas comerciales registradas de sus propietarios respectivos.

El software de la impresora está basado en el trabajo de Independent JPEG Group.

Los componentes del software son © Copyright 1998, 1999, 2000 Thai

Open Source Software Center Ltd. y Clark Cooper. © Copyright 2001, 2002, 2003 Expat maintainers. Los derechos de autor de algunas fotografías contenidas en este documento pertenecen a sus propietarios originales.

### **El número de identificación reglamentario de HP Photosmart 8001 - 8099 series**

Por motivos de identificación normativa, al producto se le asigna un número reglamentario de modelo. El número reglamentario de modelo del producto es VCVRA-0506. Este número no debe confundirse con el nombre de marketing (HP Photosmart 8050, HP Photosmart 8053, etc.) o el número de producto (Q6351A, Q6352A, etc.).

### **Declaración medioambiental**

Hewlett-Packard Company está comprometida a proporcionar productos de calidad, en una forma sensata desde el punto de vista ambiental.

#### **Protección del medio ambiente**

Esta impresora se ha diseñado con varias características que reducen al mínimo el impacto sobre el medio ambiente. Para obtener más información, visite la página Web de HP "Commitment to the Environment" (Compromiso con el medio ambiente) en la dirección: [www.hp.com/hpinfo/](http://www.hp.com/hpinfo/globalcitizenship/environment/) [globalcitizenship/environment/](http://www.hp.com/hpinfo/globalcitizenship/environment/).

#### **Emisión de ozono**

Este producto genera cantidades inapreciables de gas ozono  $(O_3)$ .

#### **Utilización del papel**

Este producto está adaptado al uso de papel reciclado de acuerdo con la norma DIN 19309.

#### **Plásticos**

Las piezas de plástico de más de 24 gramos (0,88 onzas) están identificadas según normas internacionales que mejoran la posibilidad de identificar el plástico para su reciclaje al final de la vida útil de la impresora.

#### **Hojas de datos sobre seguridad de materiales**

Las hojas de datos sobre la seguridad de los materiales (MSDS) se pueden obtener en la página Web de HP en la dirección: [www.hp.com/go/msds.](http://www.hp.com/go/msds) Los clientes que no dispongan de acceso a Internet, deberán ponerse en contacto con la Atención al cliente de HP.

#### **Programa de reciclaje**

HP ofrece un número cada vez mayor de programas de devolución y reciclado de productos en muchos países/regiones, y colabora con algunos de los mayores centros de reciclado de productos electrónicos de todo el mundo. HP contribuye a la conservación de los recursos mediante la reventa de algunos de sus productos más conocidos.

**Reciclaje de equipos usados en viviendas de la Unión Europea**:

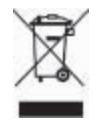

Este símbolo en el producto o en su envoltorio indica que el producto no debe depositarse junto con el resto de desechos domésticos. El usuario se deberá responsabilizar de reciclar el equipo usado transportándolo al punto de recogida destinado a reciclar de material de desecho eléctrico y equipos electrónicos. La recogida y el reciclaje selectivos del material de desecho permitirán conservar los recursos naturales y garantizar que el proceso de reciclaje proteja la salud humana y el medio ambiente. Para obtener más información acerca del lugar donde depositar los equipos usados para su reciclaje, póngase en contacto con su administración municipal, el servicio de recogida de desechos más cercano o el establecimiento en el que ha adquirido el producto. Para obtener más información sobre la devolución y el reciclaje de los

productos de HP, visite: [www.hp.com/](http://www.hp.com/hpinfo/globalcitizenship/environment/recycle/index.html) [hpinfo/globalcitizenship/environment/](http://www.hp.com/hpinfo/globalcitizenship/environment/recycle/index.html) [recycle/index.html](http://www.hp.com/hpinfo/globalcitizenship/environment/recycle/index.html).

# **Contenido**

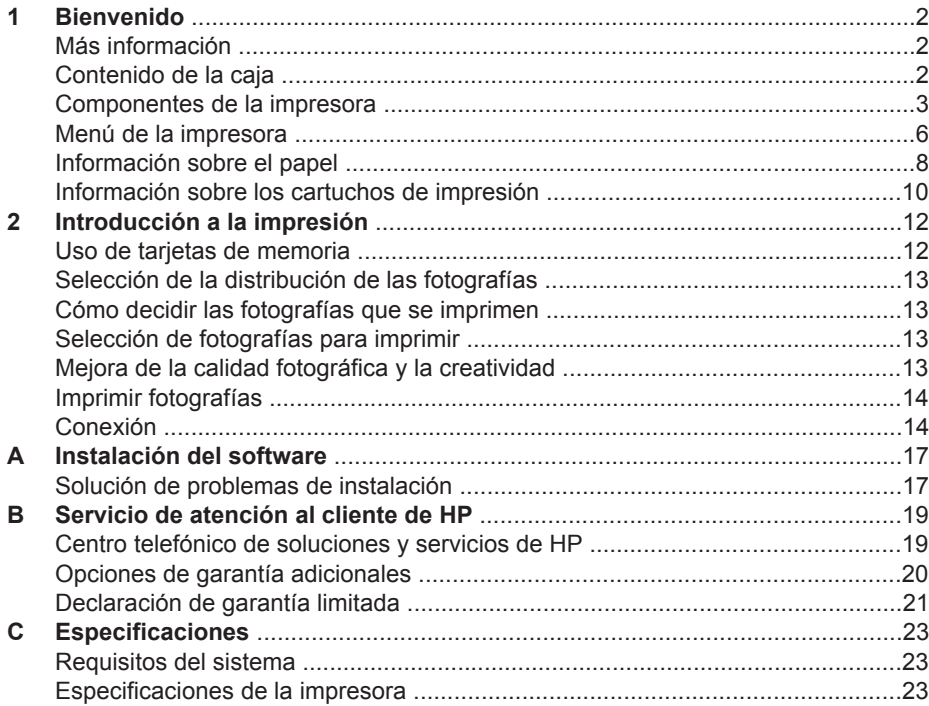

# <span id="page-4-0"></span>**1 Bienvenido**

Gracias por adquirir una impresora HP Photosmart 8000 series. Con esta nueva impresora podrá imprimir bellas fotografías, guardarlas en el equipo y crear proyectos sencillos y divertidos con o sin un equipo.

# **Más información**

La nueva impresora incluye la siguiente documentación:

- **Guía de configuración**: La impresora HP Photosmart 8000 series incluye instrucciones que explican cómo instalarla.
- **Guía del usuario**: En la *Guía del usuario de HP Photosmart 8000 series* se describen las funciones básicas de la impresora, se explica cómo utilizar la impresora sin conectar un equipo y se incluye información sobre la solución de problemas de hardware. Está disponible en formato electrónico en el CD de la *Guía del usuario*.
- **Guía de referencia**: La *Guía de referencia de HP Photosmart 8000 series* es el libro que está leyendo. Proporciona información básica sobre la impresora, como la configuración, el funcionamiento, la asistencia técnica y la garantía. Para obtener más información, consulte el CD de la *Guía del usuario*.
- **Ayuda en pantalla de la impresora HP Photosmart**: En la Ayuda de la impresora HP Photosmart se explica cómo utilizar la impresora con un equipo y se incluye información sobre la solución de problemas de software.

Una vez que haya instalado el software de la impresora HP Photosmart en el equipo, podrá visualizar la Ayuda en pantalla de la impresora HP Photosmart:

- **PC con Windows**: En el menú **Inicio**, seleccione **Programas** (en Windows XP, seleccione **Todos los programas**) > **HP** > **Photosmart 8000 series** > **Ayuda de Photosmart**.
- **Macintosh**: Seleccione **Ayuda** > **Ayuda Mac** en el Finder, elija **Centro de ayuda** > **Ayuda de HP Image Zone** > **Ayuda de la impresora HP Photosmart**.

# **Contenido de la caja**

La caja de la impresora contiene los siguientes elementos (que pueden variar según el país/región):

- La impresora HP Photosmart 8000 series.
- La *Guía de configuración de HP Photosmart 8000 series*.
- La *Guía de referencia de HP Photosmart 8000 series*.
- El CD de software de la impresora HP Photosmart 8000 series.
- El CD de la *Guía del usuario*.
- Muestras de papel
- Bolsa de almacenamiento del papel fotográfico (no disponible en algunos países/ regiones).
- Cartuchos de impresión de tres colores y fotográficos HP.
- Protector de cartuchos de impresión
- Una fuente de alimentación.

# <span id="page-5-0"></span>**Componentes de la impresora**

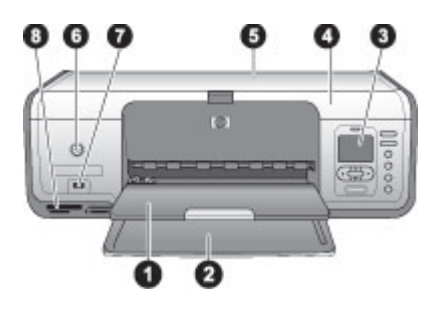

### **Parte delantera de la impresora**

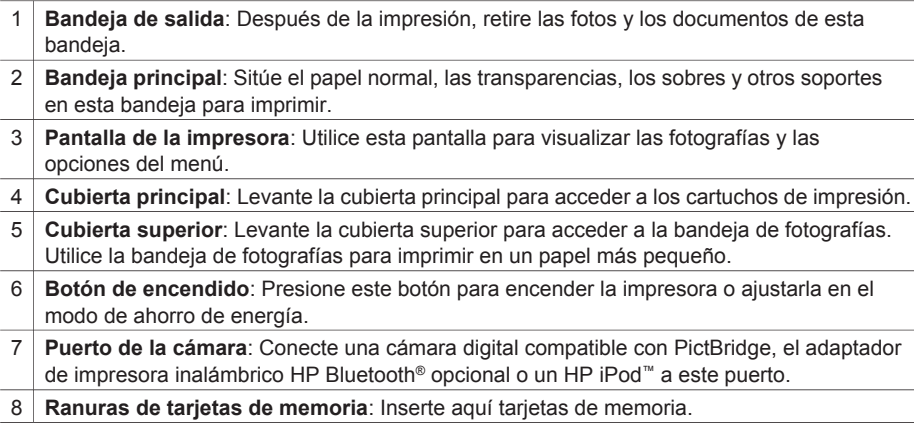

### Capítulo 1

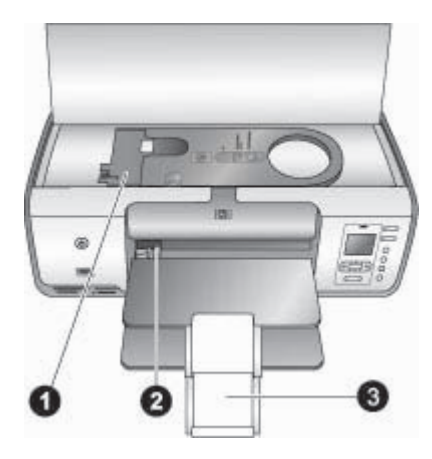

### **Vista interior**

- 1 **Bandeja de fotografías:** Cargue en esta bandeja papel fotográfico u otro material de tamaño pequeño admitido e insértela en la bandeja principal para imprimir. Consulte [Información sobre el papel](#page-10-0) para obtener más información sobre cómo cargar la bandeja de fotografías.
- 2 **Guía de anchura de papel:** Ajuste esta guía para utilizar papeles de diferente anchura.
- 3 **Soporte extensible de la bandeja de salida**: Levante la pestaña y empújela hacia usted para extender la bandeja de salida.

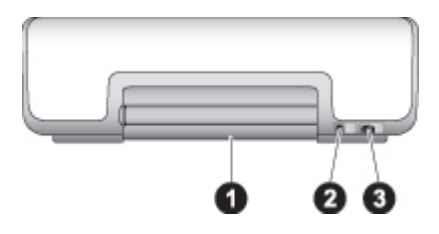

#### **Parte posterior de la impresora**

- 1 **Puerta de acceso posterior**: Abra esta puerta para eliminar los atascos de papel.
- 2 **Puerto USB**: Utilice este puerto para conectar un equipo a la impresora.
- 3 **Conexión del cable de alimentación**: Utilice este puerto para conectar el cable de alimentación que se incluye con la impresora.

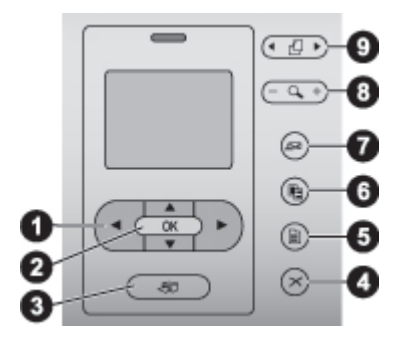

### **Panel de control**

- 1 **Flechas de selección de fotografías**: Desplácese por las fotografías y controle la reproducción de vídeo de una tarjeta de memoria.
- 2 **Aceptar**: Seleccione una opción de menú o de cuadro de diálogo y reproduzca o interrumpa la reproducción de un videoclip.
- 3 **Imprimir**: Imprima las fotografías de la tarjeta de memoria insertada que ha seleccionado.
- 4 **Cancelar**: Anule la selección de las fotografías, salga de un menú o detenga una acción.
- 5 **Menú**: Vea el menú de la impresora.
- 6 **Diseño**: Seleccione la distribución de las fotografías.
- 7 **HP Instant Share**: Envíe una fotografía por correo electrónico (si está conectado).
- 8 **Zoom**: Introduzca el modo de zoom y amplíe la fotografía que se muestra.
- 9 **Rotar**: Gire la fotografía que se muestra actualmente.

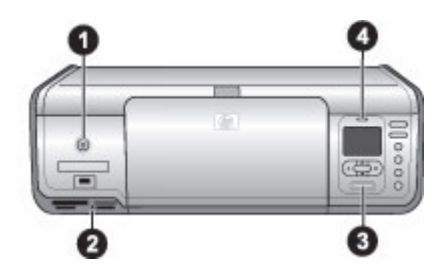

### **Indicadores luminosos**

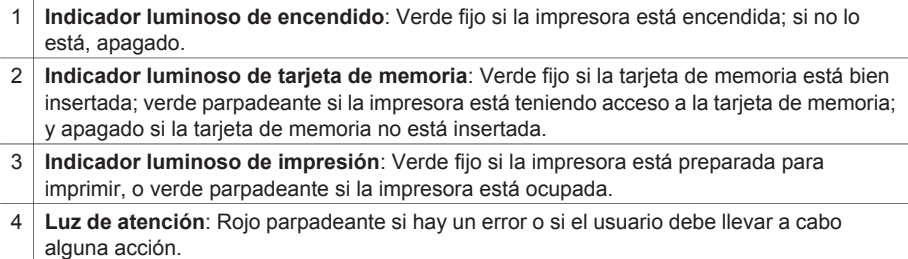

## <span id="page-8-0"></span>**Menú de la impresora**

Presione **Menú** para acceder al menú de la impresora. Si está visualizando un submenú, al presionar **Menú** volverá al menú principal de la impresora.

### **Para desplazarse por el menú de la impresora**

- Presione ▲ o ▼ para desplazarse por las opciones del menú que se muestran en la pantalla de la impresora.
- Presione el botón **Aceptar** para abrir un menú o seleccionar una opción.
- Presione **Cancelar** para salir del menú actual.

### **Opciones de impresión**

- **Imprimir todas**: Imprima todas las fotografías de la tarjeta de memoria insertada en la impresora.
- **Imprimir hoja prueba**: Imprima una hoja de prueba con todas las fotografías de la tarjeta de memoria insertada. La hoja de prueba le permite seleccionar las fotografías que desea imprimir, el número de copias y la distribución de la impresión.
- **Explorar hoja prueba**: Explore una hoja de prueba marcada con las fotografías que se han seleccionado para imprimir.
- **Copias de vídeos**: Imprima nueve fotogramas del videoclip que se seleccionan de manera automática.
- **Intervalo impres.**: Seleccione el principio y el final del intervalo de impresión mediante las flechas de **selección de fotografías**.
- **Imprimir en índice**: Imprima vistas en miniatura con todas las fotografías de la tarjeta de memoria insertada.
- **Imprimir fotos panorámicas**: Seleccione **Activado** o **Desactivado** (opción predeterminada) para imprimir fotografías panorámicas.
- **Imprimir pegatinas**: Seleccione **Activado** para imprimir 16 fotografías por página; cargue material especial para pegatinas si lo desea.
- **Fotos de pasaporte**: Si selecciona **Activado**, la impresora le pedirá que seleccione el tamaño de fotografía de pasaporte.

### **Editar**

- **Eliminar ojos rojos**: Seleccione esta opción para eliminar el efecto de ojos rojos de la fotografía que aparece en la pantalla de la impresora.
- **Brillo foto**: Presione las **para aumentar o reducir el brillo de las fotografías.**
- **Agregar bordes**: Utilice las **teclas de selección de fotografías** para seleccionar un modelo y un color para el borde.
- **Agregar efecto color**: Utilice las **teclas de selección de fotografías** para seleccionar un efecto de color.

### **Herramientas**

- **Visualización de 9 fotos**: Vea nueve fotografías de la tarjeta de memoria al mismo tiempo.
- **Presentación con diapositivas**: Presione **Aceptar** para interrumpir o reanudar la presentación con diapositivas; presione **Cancelar** para detener la presentación con diapositivas.
- **Calidad impresión**: Seleccione la calidad de impresión **Óptima** (opción predeterminada) o **Normal**.
- **Imprimir pág. muestra**: Seleccione esta opción para imprimir una página de muestra, que resulta útil para comprobar la calidad de impresión de la impresora.
- **Imprimir página de prueba**: Seleccione esta opción para imprimir una página de prueba que contiene información sobre la impresora y puede ayudarle a solucionar cualquier problema.
- **Limpiar cartuchos**: Seleccione esta opción para limpiar los cartuchos de impresión.
- **Alinear cartuchos**: Seleccione esta opción para alinear los cartuchos de impresión.

### **Bluetooth**

- **Dirección del dispositivo**: Algunos dispositivos con tecnología inalámbrica Bluetooth requieren la introducción de la dirección del dispositivo que están intentando localizar. Esta opción del menú muestra la dirección del dispositivo.
- **Nombre del dispositivo**: Puede seleccionar el nombre de dispositivo para la impresora que aparece en otros dispositivos con tecnología inalámbrica Bluetooth cuando éstos localizan la impresora.
- **Llave maestra**: Presione ▲ para aumentar el número en uno; presione ▼ para reducirlo. Presione **Aceptar** para desplazarse al siguiente número.
- **Visibilidad**: Seleccione **Visible para todos** (opción predeterminada) o **No visible**. Cuando **Visibilidad** se ajusta en **No visible**, sólo podrán imprimir con la impresora los dispositivos que conocen la dirección.
- **Nivel de seguridad**: Seleccione **Bajo** o **Alto**.
- **Reiniciar opciones de Bluetooth**: Seleccione esta opción para restablecer todos los elementos del menú Bluetooth a sus valores predeterminados.

### **Ayuda**

- **Tarjetas de memoria**: Presione  $\triangle$  o **y** para desplazarse por las tarjetas de memoria que admite la impresora y, a continuación, presione **Aceptar** para averiguar cómo se inserta la tarjeta de memoria.
- **Cartuchos**: Presione ▲ o ▼ para desplazarse por los cartuchos de impresión HP disponibles para la impresora y, a continuación, presione **Aceptar** para averiguar cómo se inserta el cartucho.
- **Tamaños de fotografía**: Presione **▲ o ▼** para desplazarse por los tamaños de fotografía disponibles.
- **Carga de papel**: Presione ▲ o ▼ para desplazarse por la información sobre la manera de cargar el papel.
- **Atasco de papel**: Seleccione esta opción para averiguar cómo se elimina un atasco de papel.
- **Conexión de la cámara**: Seleccione esta opción para averiguar dónde se conecta la cámara digital compatible con PictBridge a la impresora.

### <span id="page-10-0"></span>**Preferencias**

- **SmartFocus**: Seleccione **Activado** (opción predeterminada) o **Desactivado**. Este ajuste enfoca las fotografías borrosas.
- **Iluminación adaptable**: Seleccione **Activado** (opción predeterminada) o **Desactivado**. Este ajuste mejora la iluminación y el contraste.
- **Fecha/hora**: Utilice esta opción para incluir la fecha y la hora en sus fotografías impresas.
- **Espacio de colores**: Elija un espacio de colores.
- **Detectar papel**: Seleccione **Activado** (opción predeterminada) y la impresora detectará el tipo y el tamaño de papel de forma automática al imprimir.
- **Vista previa de animación**: Seleccione **Activado** (opción predeterminada) o **Desactivado**. Cuando esta función está activada y tras la selección de una fotografía, la impresora mostrará brevemente una vista previa de la fotografía en la distribución seleccionada.
- **Mejora de vídeo**: Seleccione **Activado** o **Desactivado** (opción predeterminada). Si selecciona **Activado**, la calidad de las fotografías impresas de videoclips aumentará.
- **Eliminación de ojos rojos automática**: Seleccione **Activado** (opción predeterminada) o **Desactivado** para eliminar de manera automática el efecto de ojos rojos de las imágenes.
- **Restaurar valores predeterminados**: Restaura los valores de fábrica de todos los elementos del menú excepto **Seleccionar idioma**, **Seleccionar país/región** y los ajustes Bluetooth.
- **Idioma**: Seleccione esta opción para indicar el idioma que desea utilizar en la pantalla de la impresora así como el ajuste de país/región. El ajuste de país/ región determina los tamaños de material admitidos.

# **Información sobre el papel**

Puede imprimir en papel fotográfico, papel normal o soportes pequeños como tarjetas de índice y sobres.

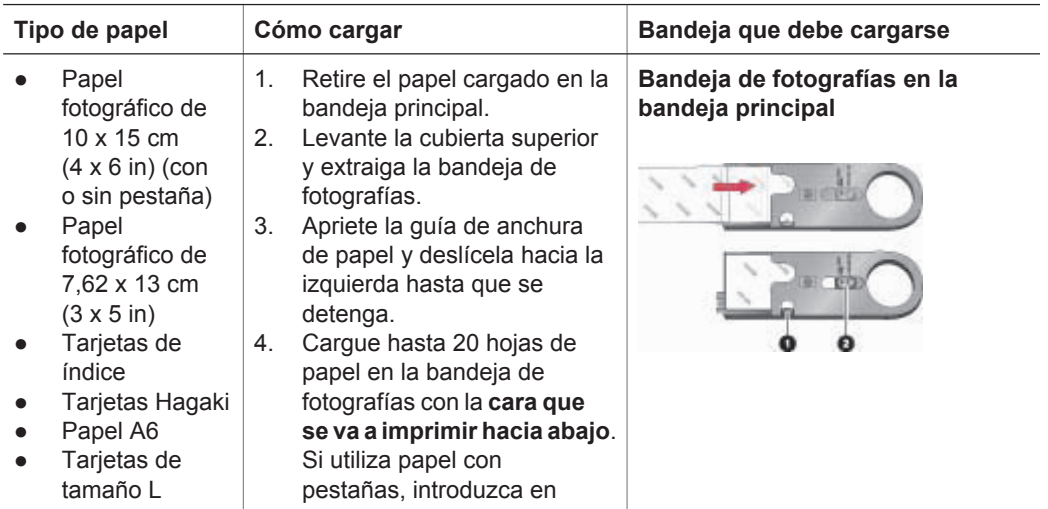

# (continúa)

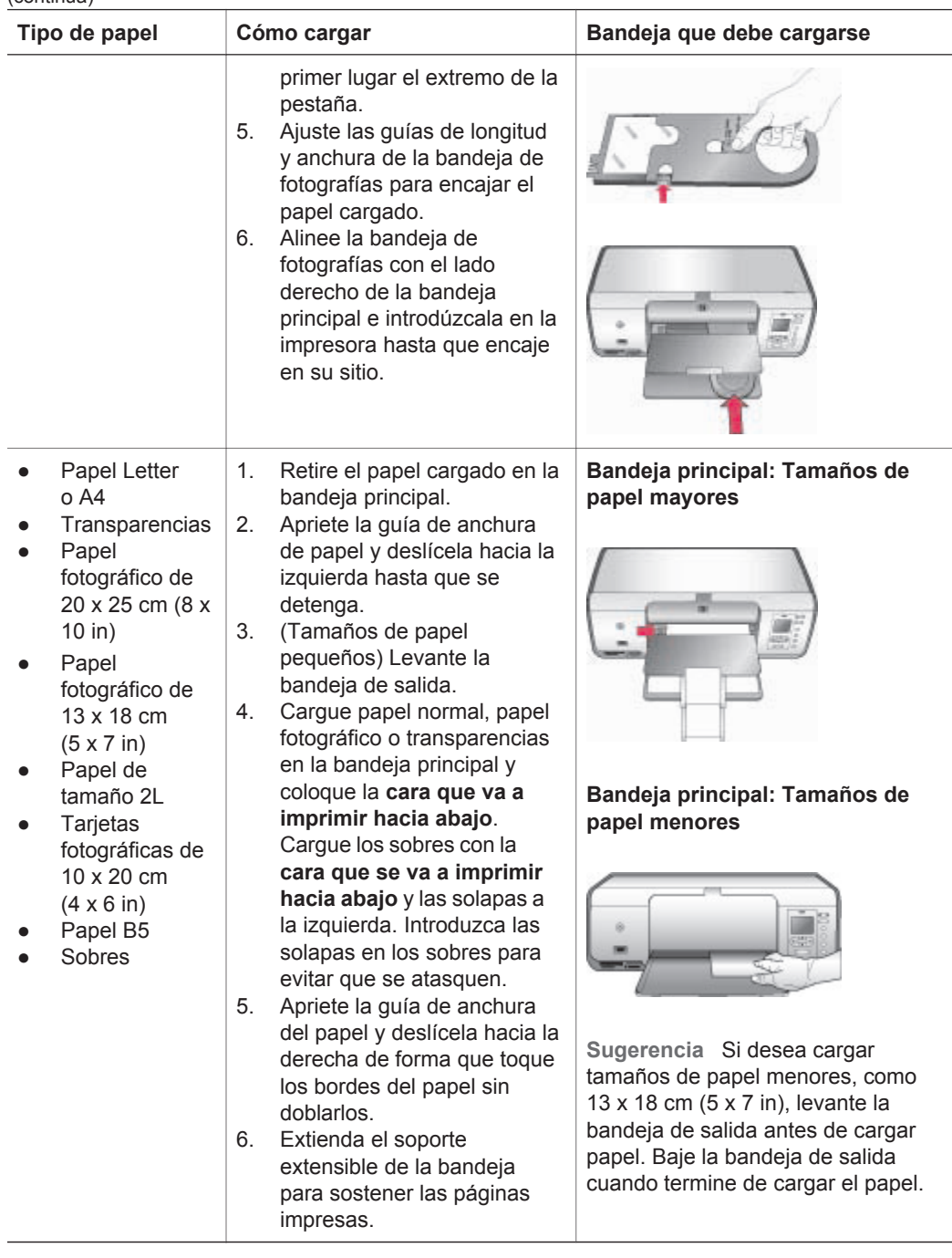

# <span id="page-12-0"></span>**Información sobre los cartuchos de impresión**

Cuando configure y utilice por primera vez la impresora HP Photosmart, asegúrese de instalar los cartuchos de impresión que se suministran con ésta. La tinta de los cartuchos de impresión se ha formulado especialmente para que se mezcle con la tinta del cabezal de impresión.

### **Adquisición de cartuchos de impresión de sustitución**

Cuando adquiera cartuchos de sustitución, consulte los números de cartucho que aparecen en la cubierta posterior de esta guía. El número de cartucho varía en función del país/región.

### **Consejos para los cartuchos de impresión**

Las tintas HP Vivera ofrecen una calidad fotográfica de gran realismo y una extraordinaria resistencia al desvanecimiento, lo que se traduce en color vivos y duraderos. Las tintas HP Vivera se han formulado y probado científicamente para conseguir la mejor calidad, pureza y resistencia al desvanecimiento.

Para obtener una mayor calidad de impresión, HP le recomienda instalar todos los cartuchos de impresión antes de la fecha de instalación que figure en la caja.

Para obtener resultados óptimos de impresión, HP recomienda utilizar únicamente cartuchos de impresión originales HP. Los cartuchos originales de HP se han diseñado y probado con impresoras HP para que obtenga resultados excelentes de forma constante.

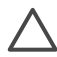

**Precaución** Para evitar la pérdida o el derrame de tinta: Deje los cartuchos de impresión instalados mientras transporta la impresora y evite dejar los cartuchos de impresión usados fuera de la impresora durante periodos de tiempo prolongados.

### **Inserción y sustitución de los cartuchos de impresión**

### **Para preparar la impresora y los cartuchos:**

- 1. Asegúrese de que la alimentación está conectada y de que se ha retirado el cartón del interior de la impresora.
- 2. Levante la cubierta principal de la impresora.
- 3. Retire la cinta rosa brillante de los cartuchos de impresión.

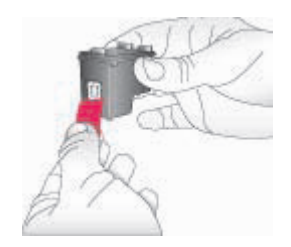

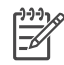

**Nota** No toque los inyectores de tinta ni los contactos de color cobre, y no vuelva a pegar la cinta en los cartuchos.

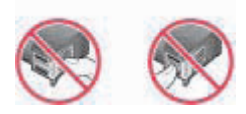

### **Para insertar los cartuchos:**

- 1. Si va a sustituir un cartucho negro, fotográfico o gris de HP presiónelo y tire de él hacia fuera para extraerlo del compartimento de la **derecha**.
- 2. Sostenga el cartucho nuevo de forma que la etiqueta quede en la parte superior. Deslice el cartucho ligeramente hacia arriba en el compartimento **derecho** de modo que los contactos de color cobre se introduzcan primero. Presione con cuidado el cartucho hasta que encaje en su sitio.

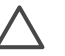

**Precaución** Para evitar que se atasque el carro de impresión, asegúrese de que el cartucho de impresión encaja correctamente en su sitio cuando lo inserte.

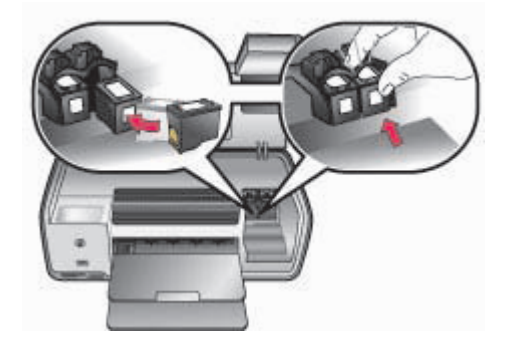

- 3. Repita los pasos anteriores para instalar el cartucho de tres colores de HP en el compartimento **izquierdo**.
- 4. Baje la cubierta principal.

### **Cuando no esté utilizando un cartucho de impresión**

Siempre que extraiga un cartucho de impresión de la impresora, guárdelo en el protector. Éste evita que se seque la tinta cuando no se utiliza el cartucho. Si el cartucho no se almacena correctamente, podría estropearse.

➔ Para insertar un cartucho en el protector, introdúzcalo ligeramente inclinado en ángulo y encájelo en su sitio.

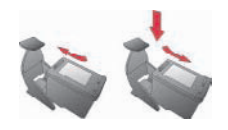

Después de insertar un cartucho en el protector, colóquelo en el área de almacenamiento situada en la impresora.

# <span id="page-14-0"></span>**2 Introducción a la impresión**

Esta sección contiene instrucciones detalladas sobre la utilización de tarjetas de memoria, la selección de fotografías, etc. Para obtener información sobre las funciones avanzadas, consulte la *Guía del usuario* que se encuentra disponible en formato electrónico en el CD de la *Guía del usuario*.

# **Uso de tarjetas de memoria**

La impresora puede leer los siguientes tipos de tarjetas de memoria: CompactFlash, Memory Stick, Microdrive, MultiMediaCard, Secure Digital y xD-Picture Card.

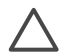

**Precaución** Si utiliza otro tipo de tarjeta de memoria se podrá dañar la tarjeta de memoria y la impresora.

Para conocer otras formas de transferir fotografías de una cámara digital a la impresora, consulte [Conexión a otros dispositivos.](#page-16-0)

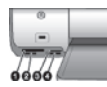

### **Ranuras para tarjetas de memoria**

- 1 CompactFlash I y II, y Microdrive
- 2 Secure Digital y MultiMediaCard (MMC)
- 3 xD-Picture Card
- 4 | Memory Stick

### **Formatos de archivo admitidos**

### **Para insertar una tarjeta de memoria**

- 1. Extraiga las tarjetas de memoria que estén insertadas en la impresora. Inserte sólo una tarieta a la vez.
- 2. Localice la ranura adecuada para la tarjeta de memoria.
- 3. Inserte la tarjeta de memoria en la ranura con los contactos de color cobre orientados hacia abajo o los orificios metálicos orientados hacia la impresora.
- 4. Empuje suavemente la tarjeta de memoria en la impresora hasta que se detenga. La impresora lee la tarjeta de memoria y muestra la primera fotografía. Si ha utilizado una cámara digital para seleccionar las fotografías de la tarjeta, la impresora le preguntará si desea imprimir las fotografías seleccionadas en la cámara.

# <span id="page-15-0"></span>**Selección de la distribución de las fotografías**

Presione **Diseño** en el panel de control de la impresora para seleccionar una distribución de las fotografías que desea imprimir. Presione el botón de forma repetida para desplazarse por las seis opciones de distribución. Cuando se inserta una tarjeta de memoria, la distribución seleccionada se muestra en la parte central inferior de la pantalla de la impresora. Todas las fotografías seleccionadas desde el panel de control de la impresora se imprimirán con esta distribución.

# **Cómo decidir las fotografías que se imprimen**

Puede decidir qué fotografías desea imprimir viéndolas en la pantalla de la impresora. Para obtener información sobre cómo imprimir una hoja de prueba, consulte la *Guía del usuario* que se encuentra disponible en formato electrónico en el CD de la *Guía del usuario*.

### **Para ver fotografías al mismo tiempo en la pantalla de la impresora**

- 1. Inserte una tarjeta de memoria.
- 2. Presione **Seleccionar fotografías** i o . Mantenga presionado el botón para mostrar las fotografías en rápida sucesión. Cuando llegue a la última fotografía en cualquier dirección, en la pantalla se volverá a mostrar la primera o la última y continuará.

# **Selección de fotografías para imprimir**

Seleccione las fotografías que desea imprimir mediante el panel de control de la impresora.

### **Para seleccionar una fotografía o anular su selección**

- 1. Inserte una tarjeta de memoria.
- 2. Presione **Seleccionar fotografías o para mostrar la fotografía que desea** seleccionar.
- 3. Presione **Aceptar** para seleccionar la fotografía mostrada. En la esquina inferior de la fotografía, aparecerá una marca de verificación. Para anular la selección de una fotografía y evitar que se imprima, selecciónela y presione **Cancelar**. Si se ha seleccionado una fotografía varias veces, la impresora eliminará una selección de la fotografía cada vez que presione **Cancelar**.

# **Mejora de la calidad fotográfica y la creatividad**

La impresora proporciona diversas mejoras que pueden aumentar la calidad de las fotografías y permitirle obtener resultados creativos. Para obtener más información, consulte la *Guía del usuario* que se encuentra disponible en formato electrónico en el CD de la *Guía del usuario*.

# <span id="page-16-0"></span>**Imprimir fotografías**

Puede imprimir fotografías sin un equipo de diversas formas:

- Inserte una tarjeta de memoria con fotografías en una de las ranuras de tarjeta de memoria de la impresora.
- Conecte una cámara digital PictBridge al puerto de cámara de la parte frontal de la impresora.
- Instale el adaptador de impresora inalámbrico HP Bluetooth® opcional e imprima desde una cámara digital o desde otro dispositivo con la tecnología inalámbrica Bluetooth.

Para obtener más información, consulte la *Guía del usuario* que se encuentra disponible en formato electrónico en el CD de la *Guía del usuario*.

# **Conexión**

Puede utilizar la impresora para permanecer conectado a otros dispositivos y mantenerse en contacto con los familiares y amigos.

### **Conexión a otros dispositivos**

Esta impresora ofrece varias formas de conectarse a equipos u otros dispositivos. Cada tipo de conexión le permite realizar cosas diferentes.

- **Tarjetas de memoria**: Imprima directamente desde la tarjeta de memoria en la impresora.
- **USB**: Guarde las fotografías de una tarjeta de memoria insertada en la impresora a un equipo en el que puede mejorarlas u organizarlas en el software HP Image Zone u otro software. Para obtener más información, consulte Utilización de opciones creativas en el software de la impresora.
- **PictBridge**: Imprima directamente desde una cámara digital compatible con PictBridge a la impresora.
- **Bluetooth**: Imprima desde un dispositivo con tecnología inalámbrica Bluetooth, como una cámara digital, un teléfono con cámara o una PDA en la impresora.
- **HP iPod**: Imprima directamente desde un HP iPod (que contenga fotografías) en la impresora.

### **Impresión desde un equipo**

Para imprimir desde un equipo, debe tener instalado el software de la impresora. Durante la instalación del software, se instala en su equipo HP Image Zone (para los usuarios de Macintosh y los usuarios con la instalación completa de Windows) o HP Image Zone Express (usuarios de la instalación de Windows Express), que le permite organizar, compartir, editar e imprimir fotografías.

### **Utilización de opciones creativas en el software de la impresora**

Lea estos consejos sobre la utilización de HP Image Zone, HP Image Zone Express y HP Instant Share. Para obtener más información, consulte la *Guía del usuario* disponible en formato en línea en el CD de la *Guía del usuario* y la ayuda en pantalla de HP Image Zone o HP Image Zone Express.

### **HP Image Zone**

HP Image Zone es un programa de software de manejo sencillo que le proporciona todo lo necesario para disfrutar de sus fotografías, además de la impresión y edición básicas de fotografías. Este programa le ofrece también acceso a HP Instant Share para que comparta sus fotografías fácilmente.

### **HP Image Zone Express (usuarios de Windows)**

HP Image Zone Express es un programa de software con funciones básicas de edición e impresión de fotografías. Proporciona acceso a HP Instant Share para compartir las fotografías. HP Image Zone Express sólo se encuentra disponible para los usuarios de Windows.

### **HP Instant Share**

HP Instant Share le permite enviar fotografías a su familia y amigos sin necesidad de utilizar grandes archivos adjuntos del correo electrónico. Para obtener más información, consulte la *Guía del usuario* disponible en formato en línea en el CD de la *Guía del usuario* y la ayuda en pantalla de HP Image Zone o HP Image Zone Express.

Capítulo 2

# <span id="page-19-0"></span>**A Instalación del software**

La impresora incluye software opcional que se puede instalar en un PC. Utilice las instrucciones de esta sección para instalar el software y solucionar los problemas que puedan surgir.

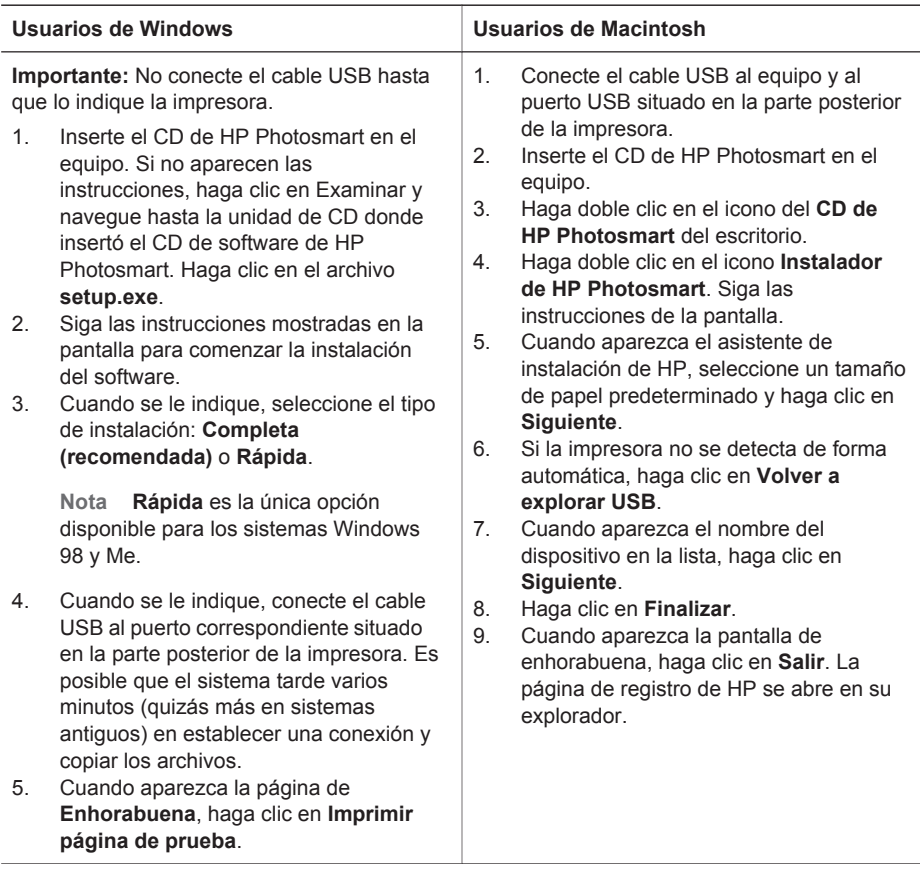

## **Solución de problemas de instalación**

Si el software de la impresora no se instaló correctamente o si la impresora y el equipo no se comunican correctamente después de instalar el software, consulte las posibles soluciones en esta página. Compruebe todas las conexiones de cables entre la impresora y el equipo, y asegúrese de que está utilizando la versión más reciente del software de la impresora. Puede adquirir las últimas actualizaciones del software si visita la página Web de HP en [www.hp.com/](http://www.hp.com/support) [support.](http://www.hp.com/support) Si después de hacerlo sigue necesitando ayuda, consulte la documentación de la impresora o póngase en contacto con el servicio de atención al cliente de HP.

### **Todas las impresoras del centro de impresión desaparecen tras la instalación del software de la impresora (sólo en Macintosh)**

Desinstale el software de la impresora y vuelva a instalarlo. Para desinstalarlo, abra **HP Image Zone**. Haga clic en la pestaña **Dispositivos** y seleccione **Configuración** > **Desinstalar el**

**software HP Photosmart**. Reinicie el equipo antes de agregar la impresora al centro de impresión.

### **El software de instalación no se inicia automáticamente una vez introducido el CD (sólo Windows)**

En el menú Inicio de Windows, seleccione **Ejecutar**. Haga clic en **Examinar** y navegue hasta la unidad de CD en la que ha insertado el CD de software de HP Photosmart. Haga clic en el archivo **setup.exe**.

#### **Se abre el Asistente para hardware nuevo encontrado, pero no reconoce la impresora (sólo Windows)**

Tal vez haya conectado el cable USB antes de que finalizase la instalación del software. Desconecte el cable USB. Inserte el CD de software en su unidad de CD y siga las instrucciones que aparecen en la pantalla. Si no aparecen las instrucciones, localice el archivo **setup.exe** en el CD, haga doble clic en él y reinicie la instalación. Si aparece un mensaje que indica que el software se ha instalado de manera satisfactoria, seleccione **Desinstalar** y siga las instrucciones para instalar de nuevo el software. Vuelva a conectar el cable USB sólo cuando se indique durante la instalación del software.

### **La comprobación de los requisitos del sistema indica que el equipo está ejecutando una versión antigua de Internet Explorer (sólo Windows)**

Cancele la instalación, actualice su versión de Internet Explorer e instale de nuevo el software HP Photosmart.

#### **El equipo deja de responder durante la instalación del software (Sólo Windows)**

Es posible que un programa antivirus u otro software que se ejecuta en segundo plano esté ralentizando el proceso de instalación. Espere a que el software termine de copiar archivos. Este proceso puede tardar varios minutos. Si el equipo sigue sin responder al cabo de varios minutos, reinícielo, interrumpa o desactive el software antivirus activo, salga de todos los demás programas y vuelva a instalar el software de la impresora. El software antivirus se volverá a activar de forma automática cuando reinicie el equipo.

#### **Durante la instalación aparece el cuadro de diálogo Requisitos del sistema**

Un componente del sistema del equipo no reúne los requisitos mínimos. Actualice el componente de modo que cumpla los requisitos y vuelva a instalar el software de la impresora.

#### **El equipo no puede leer el CD de HP Photosmart**

Asegúrese de que el CD no está sucio ni rayado. Si funcionan todos los CD excepto el de HP Photosmart, es posible que esté dañado. Puede descargar el software de la página Web de HP o solicitar un CD nuevo en el servicio de atención al cliente de HP. Si los otros CD no funcionan, probablemente necesite revisar la unidad de CD-ROM.

# <span id="page-21-0"></span>**B Servicio de atención al cliente de HP**

Si surge algún problema, siga los pasos que se indican a continuación:

- 1. Consulte la documentación suministrada con la impresora.
	- **Guía de configuración**: La impresora HP Photosmart 8000 series incluye unas instrucciones que explican cómo configurarla.
	- **Guía del usuario**: En la *Guía del usuario* se describen las funciones básicas de la impresora, se explica cómo utilizar la impresora sin conectar un equipo y se incluye información sobre la solución de problemas de hardware. Se encuentra disponible en formato electrónico en el CD de la *Guía del usuario*.
	- **Guía de referencia**: La *Guía de referencia de HP Photosmart 8000 series* es el libro que está leyendo. Proporciona información básica sobre la impresora, como la configuración, el funcionamiento, la asistencia técnica y la garantía. Para obtener más información, consulte el CD de la *Guía del usuario*.
	- **Ayuda de la impresora HP Photosmart**: En la Ayuda de la impresora HP Photosmart se explica cómo utilizar la impresora con un equipo y se incluye información sobre la solución de problemas de software.
- 2. Si no puede resolver el problema con la información que proporciona la documentación, visite [www.hp.com/support](http://www.hp.com/support) y lleve a cabo lo siguiente:
	- Acceda a las páginas de asistencia técnica en línea.
	- Envíe a HP un mensaje de correo electrónico pidiendo respuesta a sus dudas
	- Conecte con un técnico de HP utilizando el servicio de chat en línea
	- Compruebe si hay actualizaciones de software

Las opciones de asistencia y la disponibilidad varían en función del producto, país/región e idioma.

- 3. Póngase en contacto con el punto de distribución más cercano. Si la impresora presenta un fallo de hardware, se le solicitará que lleve la impresora al establecimiento donde la compró. La reparación es gratuita durante el período de garantía limitada de la impresora. Una vez transcurrido el período de garantía, se le cobrará el servicio.
- 4. Si no puede solucionar el problema con la Ayuda en línea o a través de los sitios Web de HP, póngase en contacto con el centro de atención al cliente a través del número de teléfono correspondiente a su país/región. Para obtener una lista de los números de teléfono de cada país/región, consulte la sección Centro telefónico de soluciones y servicios de HP.

## **Centro telefónico de soluciones y servicios de HP**

Mientras la impresora está en garantía, puede obtener asistencia técnica por teléfono sin cargo alguno. Para obtener más información, consulte la garantía incluida en la caja, o visite el sitio Web [www.hp.com/support](http://www.hp.com/support) para averiguar la duración de la asistencia gratuita.

Una vez transcurrido el periodo de asistencia telefónica gratuita, podrá obtener ayuda de HP por un coste adicional. Póngase en contacto con su distribuidor de HP o llame al número de asistencia telefónica correspondiente a su país o región para informarse sobre las opciones de asistencia.

Para recibir la asistencia telefónica de HP, llame al número de teléfono de asistencia correspondiente a su zona geográfica. Los gastos de la llamada correrán a cargo del usuario. **Europa Occidental**: Los clientes de Austria, Bélgica, Dinamarca, España, Francia, Alemania, Irlanda, Italia, Países Bajos, Noruega, Portugal, Finlandia, Suecia, Suiza y el Reino Unido deben visitar [www.hp.com/support](http://www.hp.com/support) para obtener los números del servicio de asistencia telefónica de su país/región.

<span id="page-22-0"></span>**Otros países/regiones:** Consulte la lista de números de teléfono de asistencia en el interior de la portada de esta guía.

### **Realización de una llamada**

Llame al Centro de soluciones y servicios de HP cuando se encuentre situado junto al equipo y la impresora. Se le pedirá que facilite la siguiente información:

- Número de modelo de la impresora (situado en la parte delantera).
- Número de serie de la impresora (situado en la parte inferior).
- Sistema operativo del equipo.
- Versión del controlador de la impresora:
	- **PC con Windows:** Para ver la versión del controlador de la impresora, haga clic con el botón derecho del ratón en el icono de la tarjeta de memoria situado en la barra de tareas de Windows y seleccione **Acerca de**.
	- **Macintosh:** Para ver la versión del controlador de la impresora, utilice el cuadro de diálogo Imprimir.
- Mensajes que aparecen en la pantalla de la impresora o en el monitor del equipo.
- Respuestas a las siguientes preguntas:
	- ¿Se ha producido antes la situación que expone en su llamada? ¿Puede recrear la situación?
	- ¿Instaló hardware o software nuevo en el equipo en una fecha próxima al momento en que se produjo la situación?

### **Opciones de garantía adicionales**

La impresora dispone de un servicio ampliado disponible que tiene un coste adicional. Visite [www.hp.com/support](http://www.hp.com/support), seleccione su país/región e idioma y, a continuación, explore los servicios y el área de garantía para obtener información acerca de los programas de servicios ampliados.

## <span id="page-23-0"></span>**Garantía de HP**

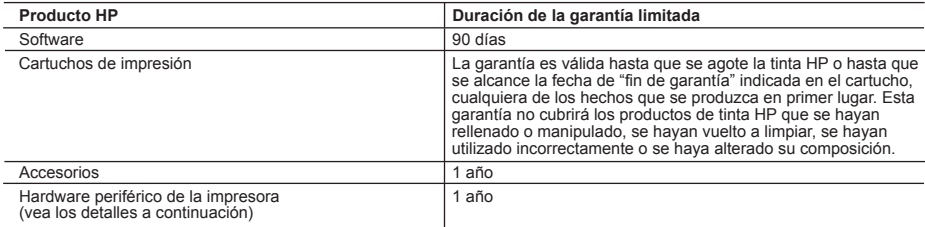

A. Alcance de la garantía limitada

- 1. Hewlett-Packard (HP) garantiza al usuario final que el producto de HP especificado no tendrá defectos de materiales ni mano de obra por el periodo anteriormente indicado, cuya duración empieza el día de la compra por parte del cliente.<br>2. Para los productos de software, la garantía limitada de HP se aplica únicamente a la incapacidad del
	- ejecutar las instrucciones. HP no garantiza que el funcionamiento de los productos no se interrumpa o no contenga errores.
	- 3. La garantía limitada de HP abarca sólo los defectos que se originen como consecuencia del uso normal del producto, y no cubre otros problemas, incluyendo los originados como consecuencia de:
		- a. Mantenimiento o modificación indebidos;
		- b. Software, soportes de impresión, piezas o consumibles que HP no proporcione o no admita;
		- c. Uso que no se ajuste a las especificaciones del producto;
		- d. Modificación o uso incorrecto no autorizados.
- 4. Para los productos de impresoras de HP, el uso de un cartucho de tinta que no sea de HP o de un cartucho de tinta<br>recargado no afecta ni a la garantía del cliente ni a cualquier otro contrato de asistencia de HP con el obstante, si el error o el desperfecto en la impresora se atribuye al uso de un cartucho recargado o que no sea de HP, HP cobrará aparte el tiempo y los materiales de servicio para dicho error o desperfecto.
- 5. Si durante la vigencia de la garantía aplicable, HP recibe un aviso de que cualquier producto presenta un defecto cubierto por la garantía, HP reparará o sustituirá el producto defectuoso como considere conveniente.
	- 6. Si HP no logra reparar o sustituir, según corresponda, un producto defectuoso que esté cubierto por la garantía, HP reembolsará al cliente el precio de compra del producto, dentro de un plazo razonable tras recibir la notificación del defecto.
	- 7. HP no tendrá obligación alguna de reparar, sustituir o reembolsar el precio del producto defectuoso hasta que el cliente lo haya devuelto a HP.
	- 8. Los productos de sustitución pueden ser nuevos o seminuevos, siempre que sus prestaciones sean iguales o mayores que las del producto sustituido.
	- 9. Los productos HP podrían incluir piezas, componentes o materiales refabricados equivalentes a los nuevos en cuanto al rendimiento.
- 10. La Declaración de garantía limitada de HP es válida en cualquier país en que los productos HP cubiertos sean<br>distribuidos por HP. Es posible que existan contratos disponibles para servicios de garantía adicionales, com servicio in situ, en cualquier suministrador de servicios autorizado por HP, en aquellos países donde HP o un importador autorizado distribuyan el producto.
- 
- B. Limitaciones de la garantía HASTA DONDE LO PERMITAN LAS LEYES LOCALES, NI HP NI SUS TERCEROS PROVEEDORES OTORGAN NINGUNA OTRA GARANTÍA O CONDICIÓN DE NINGÚN TIPO, YA SEAN GARANTÍAS O CONDICIONES DE COMERCIABILIDAD EXPRESAS O IMPLÍCITAS, CALIDAD SATISFACTORIA E IDONEIDAD PARA UN FIN DETERMINADO.
- C. Limitaciones de responsabilidad
- 1. Hasta donde lo permitan las leyes locales, los recursos indicados en esta Declaración de garantía son los únicos y exclusivos recursos de los que dispone el cliente.
	- 2. HASTA EL PUNTO PERMITIDO POR LA LEY LOCAL, EXCEPTO PARA LAS OBLIGACIONES EXPUESTAS ESPECÍFICAMENTE EN ESTA DECLARACIÓN DE GARANTÍA, EN NINGÚN CASO HP O SUS PROVEEDORES SERÁN RESPONSABLES DE LOS DAÑOS DIRECTOS, INDIRECTOS, ESPECIALES, INCIDENTALES O CONSECUENCIALES, YA ESTÉ BASADO EN CONTRATO, RESPONSABILIDAD EXTRACONTRACTUAL CUALQUIER OTRA TEORÍA LEGAL, Y AUNQUE SE HAYA AVISADO DE LA POSIBILIDAD DE TALES DAÑOS.
- 
- D. Legislación local 1. Esta Declaración de garantía confiere derechos legales específicos al cliente. El cliente podría también gozar de otros derechos que varían según el estado (en Estados Unidos), la provincia (en Canadá), o la entidad gubernamental en cualquier otro país del mundo.
	- 2. Hasta donde se establezca que esta Declaración de garantía contraviene las leyes locales, dicha Declaración de garantía se considerará modificada para acatar tales leyes locales. Bajo dichas leyes locales, puede que algunas de<br>las declinaciones de responsabilidad y limitaciones estipuladas en esta Declaración de garantía no se apli cliente. Por ejemplo, algunos estados en Estados Unidos, así como ciertas entidades gubernamentales en el exterior de Estados Unidos (incluidas las provincias de Canadá) pueden:
		- a. Evitar que las renuncias y limitaciones de esta Declaración de garantía limiten los derechos estatutarios del cliente (por ejemplo, en el Reino Unido);
		- b. Restringir de otro modo la capacidad de un fabricante de aumentar dichas renuncias o limitaciones; u c. Ofrecer al usuario derechos adicionales de garantía, especificar la duración de las garantías implícitas a las que no
- puede renunciar el fabricante o permitir limitaciones en la duración de las garantías implícitas. 3. LOS TÉRMINOS ENUNCIADOS EN ESTA DECLARACIÓN DE GARANTÍA, SALVO HASTA DONDE LO PERMITA
- LA LEY, NO EXCLUYEN, RESTRINGEN NI MODIFICAN LOS DERECHOS ESTATUTARIOS OBLIGATORIOS PERTINENTES A LA VENTA DE PRODUCTOS HP A DICHOS CLIENTES, SINO QUE SON ADICIONALES A LOS MISMOS.

#### **Información sobre la Garantía Limitada del Fabricante HP**

#### Estimado Cliente:

Adjunto puede encontrar el nombre y dirección de las entidades HP que proporcionan la Garantía Limitada de HP (garantía del fabricante) en su país.

#### **Usted puede tener también frente al vendedor los derechos que la ley le conceda, conforme a lo estipulado en el contrato de compra, que son adicionales a la garantía del fabricante y no quedan limitados por ésta.**

**España:** Hewlett-Packard Española S.L., C/ Vicente Aleixandre 1, Parque Empresarial Madrid - Las Rozas, 28230 Las Rozas, Madrid

Apéndice B

# <span id="page-25-0"></span>**C Especificaciones**

En esta sección figuran los requisitos mínimos del sistema necesarios para instalar el software de la impresora y se ofrece un resumen de las especificaciones de la impresora. Para obtener una lista completa de las especificaciones de la impresora y los requisitos del sistema, consulte la Ayuda en pantalla de la impresora HP Photosmart. Para obtener información sobre cómo mostrar la Ayuda en pantalla, consulte la sección [Bienvenido.](#page-4-0)

## **Requisitos del sistema**

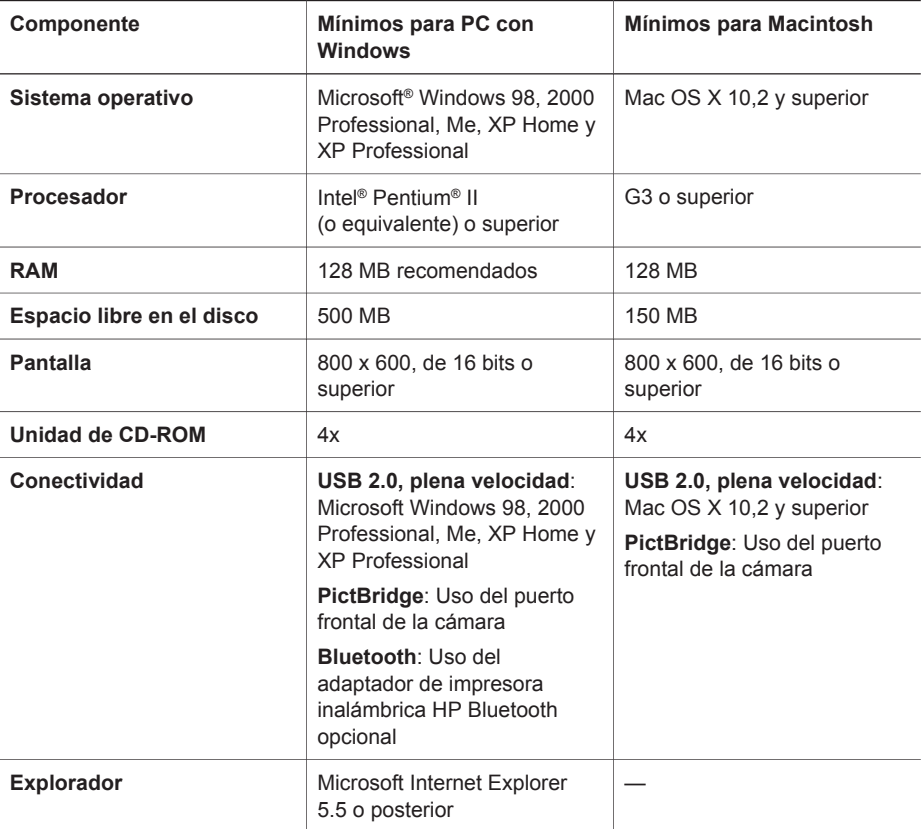

## **Especificaciones de la impresora**

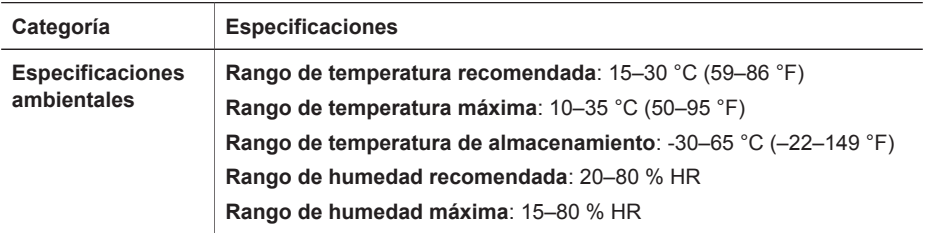

#### Apéndice C

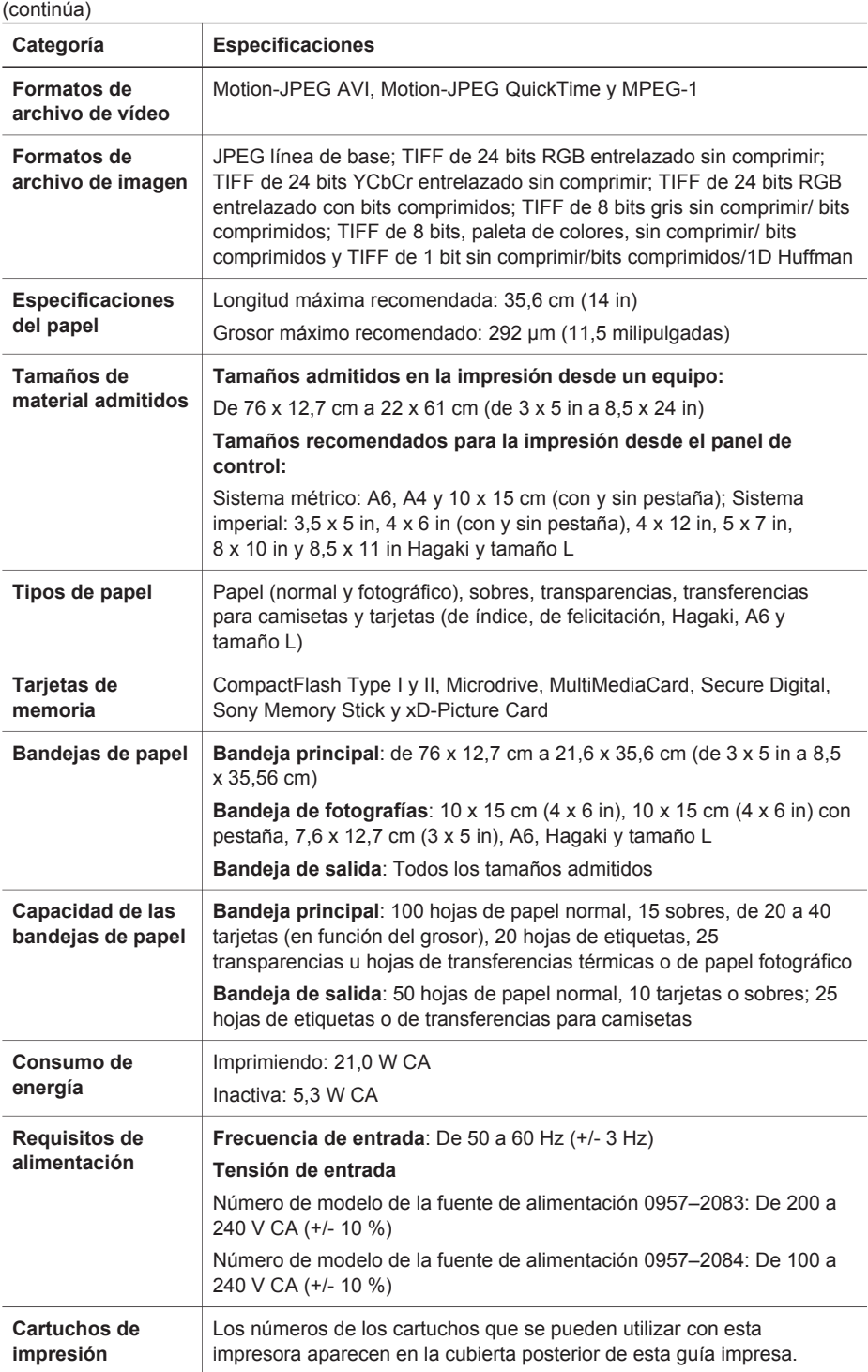

(continúa)

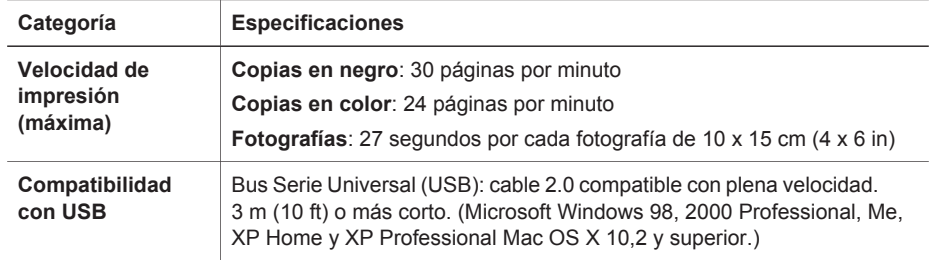

Apéndice C

### **Regulatory notices**

#### **Hewlett-Packard Company**

This device complies with part 15 of the FCC Rules. Operation is subject to the following two conditions:

- This device may not cause harmful interference, and
- This device must accept any interference received, including interference that may cause undesired operation.

Pursuant to Part 15.21 of the FCC Rules, any changes or modifications to this equipment not expressly approved by Hewlett-Packard Company may cause harmful interference, and void your authority to operate this equipment. Use of a shielded data cable is required to comply with the Class B limits of Part 15 of the FCC Rules.

For further information, contact: Hewlett-Packard Company, Manager of Corporate Product Regulations, 3000 Hanover Street, Palo Alto, CA 94304, (650) 857-1501.

#### **Note**

This equipment has been tested and found to comply with the limits for a Class B digital device, pursuant to part 15 of the FCC rules. These limits are designed to provide reasonable protection against harmful interference in a residential installation. This equipment generates, uses, and can radiate radio frequency energy and, if not installed and used in accordance with the instructions, can cause harmful interference to radio communications. However, there is no guarantee that interference will not occur in a particular installation. If this equipment does cause harmful interference to radio or television reception, which can be determined by turning the equipment off and on, the user is encouraged to try to correct the interference by one or more of the following measures:

- Reorient or relocate the receiving antenna.
- Increase the separation between the equipment and the receiver.
- Connect the equipment into an outlet on a circuit different from that to which the receiver is connected.

Consult the dealer or an experienced radio/TV technician for help.

#### **LED indicator statement**

The display LEDs meet the requirements of EN 60825-1.

```
사용자 언니분 (8금 기기)
이 기기는 비업무용으로 전자파장해검정을 받은
가가로서, 주거지역에서는 끝은 모든 시역에서<br>사용할 수 있습니다.
```
この装置は、情報処理装置等電波障害自主規制協議会(VCCI)の基準 に基づくクラスB情報技術装置です。この装置は、家庭環境で使用すること<br>を目的としていますが、この装置がラジオやテレビジョン受信機に近接して 使用されると受信障害を引き起こすことがあります。 取り扱い説明書に従って正しい取り扱いをして下さい。

製品には、同梱された電源コードをお使い下さい。 同梱された電源コードは、他の製品では使用出来ません。